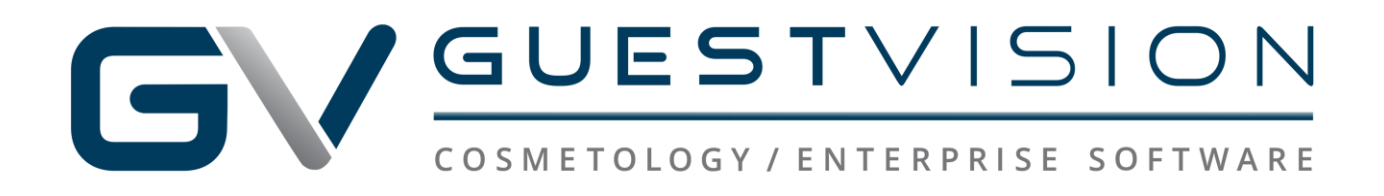

## Tips to Clear a Full Hard Drive 2021 Spring Cleaning Guide

Clear your hard drive to keep your data safe and your computer tuned. This is not meant to be an all-inclusive guide; these are recommendations from your point of sale provider. Be sure to consult with a computer specialist to assist you further.

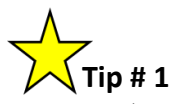

- $\triangleright$  Run the built-in Windows Disk Cleanup utility
	- $\circ$  To locate the Disk Cleanup utility; in your computer search bar, type in "disk" cleanup"

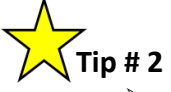

- $\triangleright$  Clear the temp files in %temp%
	- o In your computer search bar, type in **%temp%**
	- o Select ALL items in this folder and delete
		- *If any files say they cannot be deleted, check the "skip" box, and continue*

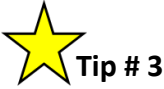

- $\triangleright$  Clear the temp files in C:\Windows\Temp
	- o In your computer search bar, type in **C:\Windows\Temp**
	- o Select ALL items in this folder and delete
		- *If any files say they cannot be deleted, check the "skip" box, and continue*

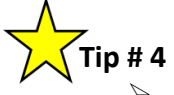

- $\triangleright$  Empty the Recycle Bin
	- o The Recycle Bin is typically located on the desktop on your computer

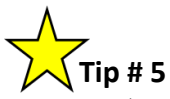

- Relocate GuestVision backups to external flash drives o GuestVision backups can be found in any, or all, of the following places:
	- o *C:\Program Files (x86)\GuestVision\databkp*
	- o *C:\Program Files\GuestVision\databkp*
	- o *C:\ProgramData\dbbuilder\guestvision\backup*